**Eötvös Loránd Tudományegyetem Informatikai Kar**

# **Eseményvezérelt alkalmazások fejlesztése II**

**3. előadás**

# **Windows Forms dinamikus felhasználói felület, elemi grafika**

**Giachetta Roberto**

**groberto@inf.elte.hu http://people.inf.elte.hu/groberto**

### **Windows Forms dinamikus felhasználói felület Vezérlők dinamikus kezelése**

- Vezérlőket *dinamikusan* is létrehozhatunk, az alkalmazás futása közben
	- a kódban létrehozott vezérlők tulajdonságait (pozíció, méret, felirat, …), valamint az eseménykezelő-társításokat ugyanúgy be tudjuk állítani
	- a vezérlő csak akkor jelenik meg az ablakon, ha annak **Controls** listájában szerepel, ezért oda is fel kell vennünk, illetve törölnünk kell, ha le akarjuk venni az ablakról
		- $pl.$ :

```
this.Controls.Add(myLabel);
```
• esetlegesen manuálisan is megsemmisíthető a vezérlő a **Dispose(…)** művelettel, de ez csak ritkán szükséges

#### **Méretezés, elrendezések**

- Annak érdekében, hogy a felület alkalmazkodjon az ablak méretéhez, vehetjük méreteit automatikusra (**AutoSize**, **AutoSizeMode**), továbbá lehetőségünk van, hogy különböző módon dokkoljuk őket (**Dock**) a tartalmazó vezérlőhöz
- A csoportosan létrehozott vezérlők elhelyezhető különböző elrendező elemek (pl. **FlowLayoutPanel**, **TableLayoutPanel**) segítségével
	- ekkor a vezérlőt nem az ablak, hanem az elrendező gyerekelemeként helyezzük el
	- Az elrendezők speciális módon szabályozhatóak (pl. **TableLayoutPanel** esetén megadható a sorok, illetve oszlopok méretezésének módja egyenként)

#### **Méretezés, elrendezések**

**…**

 $\bullet$  Pl.: **Button myButton = new Button();**

```
myButton.AutoSize = true; // automatikus méret
myButton.AutoSizeMode =
```

```
AutoSizeMode.GrowAndShrink; // csökkenhet is
myButton.Dock = DockStyle.Fill; // kitöltés
```

```
FlowLayoutPanel myPanel = new FlowLayoutPanel();
   // folyamatos elrendező elem
myPanel.FlowDirection = FlowDirection.BottomUp;
   // alulról felfele elrendezés
myPanel.Controls.Add(myButton);
   // a gombot az elrendezőre vesszük fel
```
*Feladat:* Készítsünk egy dinamikus méretezhető táblát, amely véletlenszerű színre állítja a kattintott gombot, valamint a vele egy sorban és oszlopban lévőket.

- táblaelrendezést (**TableLayoutPanel**) használunk, amely tartalmazni fogja a gombrácsot, ügyeljünk arra, hogy a stílusokat is szabályoznunk kell a sorokban és oszlopokban
- a rács méretét külön szabályozhatjuk (**NumericUpDown**), mindig új, üres rácsot generálunk (a régit töröljük)
- a gombokat specializáljuk egy új típusba (**GridButton**), amely eltárolja annak rácsbeli koordinátáját is (**GridX**, **GridY**)

**Példa**

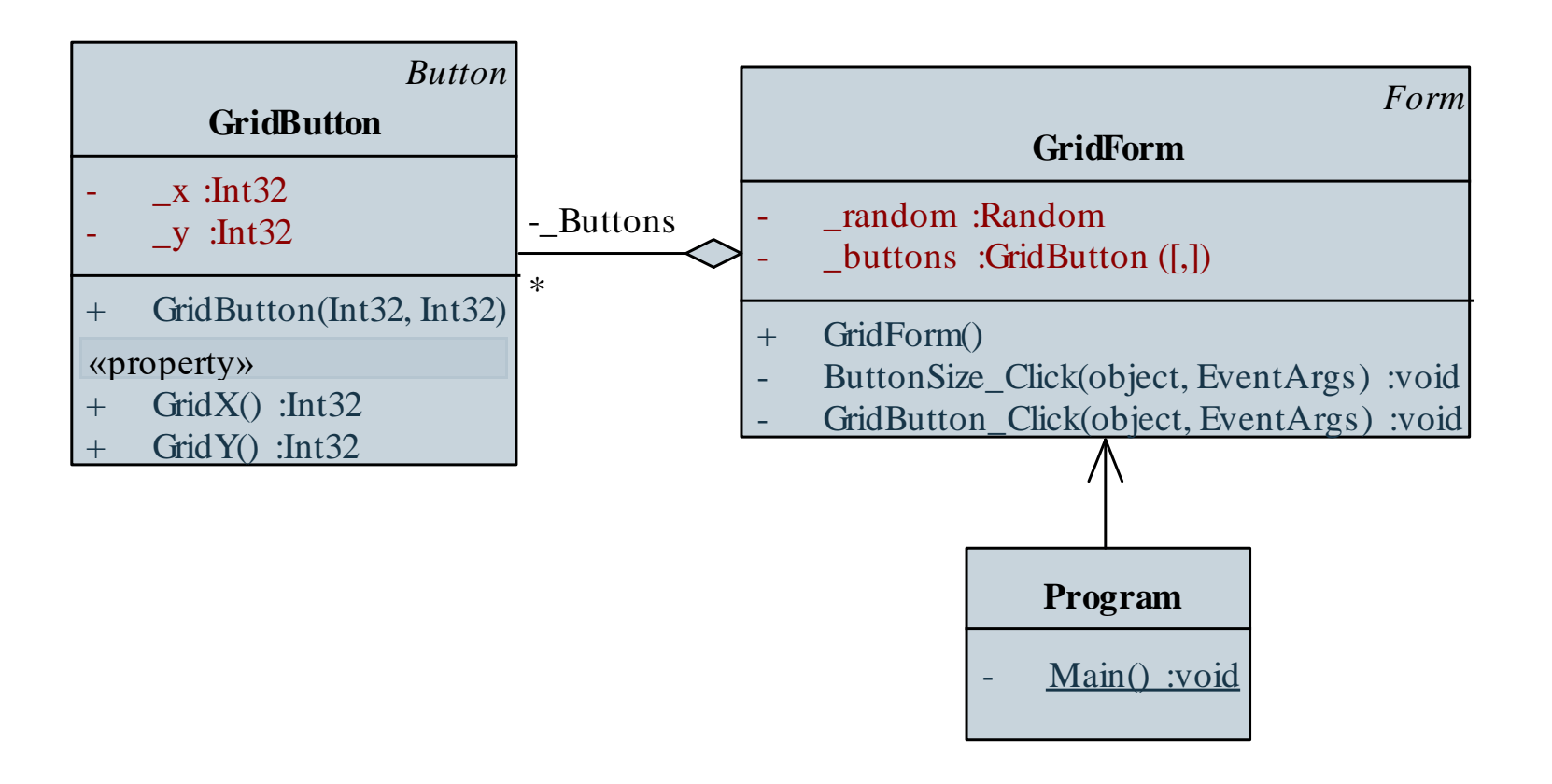

```
Megvalósítás (GridButton.cs):
  class GridButton : Button {
     // rácsgomb típusa, speciális gomb
     private Int32 _x;
     private Int32 _y;
```
**public Int32 GridX { get { return \_x; } } public Int32 GridY { get { return \_y; } } // lekérdezhetjük a rácsbeli pozíciót**

```
public GridButton(Int32 x, Int32 y) { 
   x = x; y = y;
```
**ELTE IK, Eseményvezérelt alkalmazások fejlesztése II 3:7**

**}**

**}**

*Megvalósítás (***GridForm.cs***):*

**…**

**…**

**void ButtonSize\_Click(object sender, EventArgs e){**

**\_buttons[i, j] = new GridButton(i, j); \_buttons[i, j].BackColor = Color.White; \_buttons[i, j].Dock = DockStyle.Fill; // kitöltésre állítjuk \_buttons[i, j].Click += new EventHandler(GridButton\_Click); // eseménykezelő társítás \_tableLayoutGrid.Controls.Add( \_buttons[i, j], j, i); // hozzáadjuk a táblapanel vezérlőihez**

*Feladat:* Készítsünk egy Tic-Tac-Toe programot, amelyben két játékos küzdhet egymás ellen.

- a programban lehetőséget adunk új játék kezdésére, valamint lépésre (felváltva)
- a programban,  $X'$  és  $, 0'$  jelekkel ábrázoljuk a két játékost
- a program automatikusan jelez, ha vége a játéknak (előugró üzenetben), majd automatikusan új játékot kezd
- lehetőséget adunk, hogy a felhasználó bármikor új játékot indítson
- az alkalmazás felületét gombok segítségével valósítjuk meg (9 játékgomb, valamint új játék kezdése)

- az alkalmazást kétrétegű architektúrában valósítjuk meg
- a modell (**TicTacToeModel**) egy mátrixban tárolja el a mezők állásait, a következő játékost és a lépésszámot
- felhasználunk egy felsorolási típust a mezők értékeire (**Player**)
- eseménnyel jelezzük a mező változását, játék végét és a győzelmet, és felhasználunk két speciális eseményargumentum típust (**FieldChangedEventArgs**, **GameWonEventArgs**), amelyek plusz információkat biztosítanak

*Tervezés:*

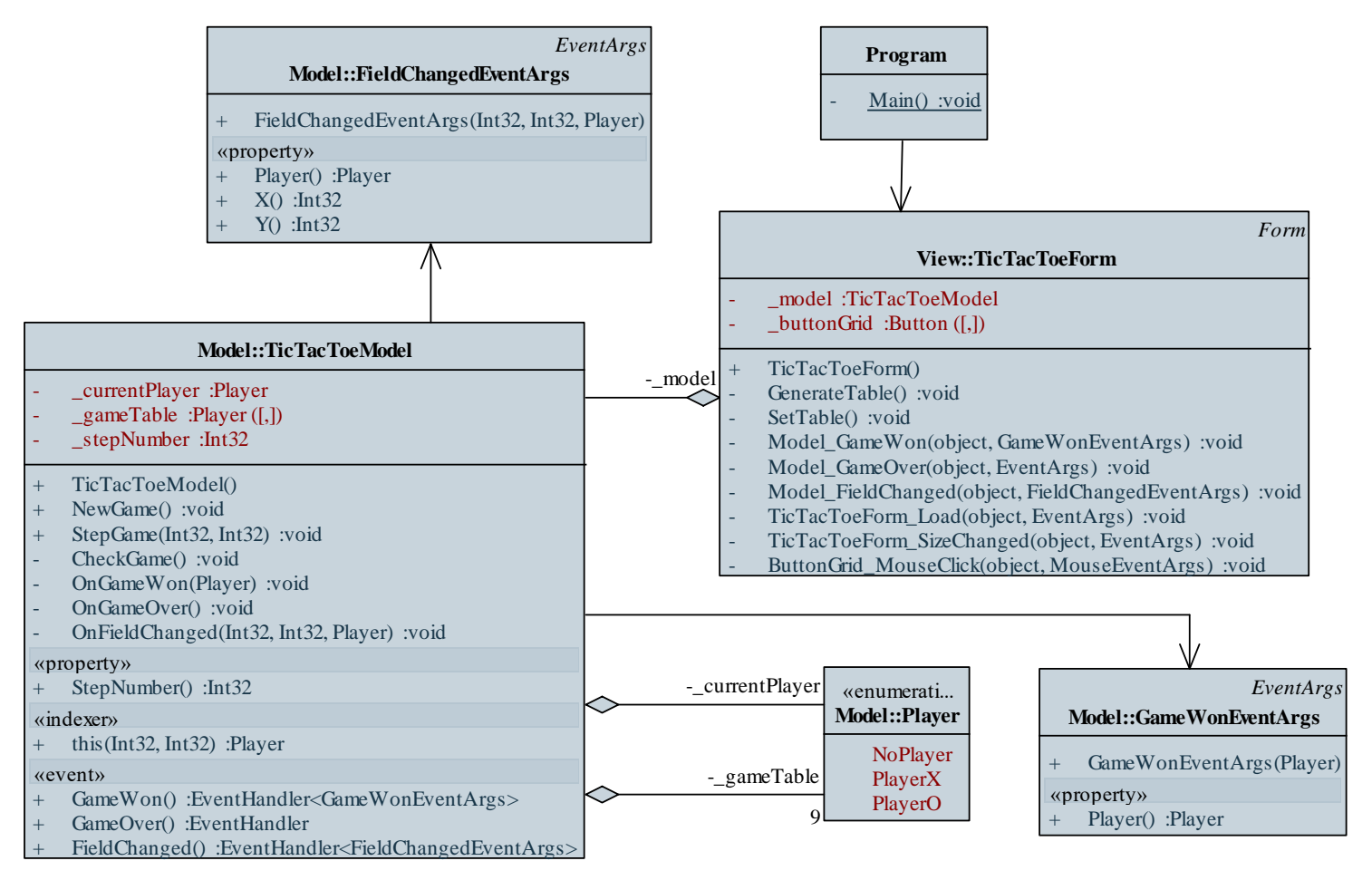

#### **ELTE IK, Eseményvezérelt alkalmazások fejlesztése II 3:11**

```
Megvalósítás (TicTacToeModel.cs):
  public void StepGame(Int32 x, Int32 y) {
     _gameTable[x, y] = _currentPlayer; 
        // pozíció rögzítése
     OnFieldChanged(x, y, _currentPlayer); 
        // jelezzük egy eseménykiváltással, hogy
        // változott a mező
     _stepNumber++;
     _currentPlayer = 
        _currentPlayer == Player.PlayerO ?
           Player.PlayerX : Player.PlayerO;
        // beállítjuk a következő játékost
     CheckGame();
```
**}**

```
Megvalósítás (TicTacToeModel.cs):
  private void OnGameWon(Player player) {
     if (GameWon != null)
        GameWon(this, new GameWonEventArgs(player));
  }
  private void OnGameOver() {
     if (GameOver != null)
        GameOver(this, EventArgs.Empty);
  }
  private void OnFieldChanged(Int32 x, Int32 y, …) {
     if (FieldChanged != null)
        FieldChanged(this,
           new FieldChangedEventArgs(x, y, player));
  }
```
## **Windows Forms dinamikus felhasználói felület Képek megjelenítése**

- A képek kezelését a **System.Drawing**, illetve **System. Drawing.Imaging** névterek biztosítják
	- támogatott képformátumok: BMP, GIF, JPEG, PNG, TIFF
- Az **Image** osztály az alapvető funkciókat biztosítja, pl.:
	- megnyitás (**Image.FromFile(…)**, **Image.FromStream(…)**), mentés (**Save(…)**),
	- egyszerű manipulációk (**RotateFlip(…)**), miniatűrkép lekérdezés (**GetThumbnailImage(…)**)
	- dimenziók lekérdezése (**Width**, **Height**, **PixelFormat**, **Palette**, …)

# **Windows Forms dinamikus felhasználói felület Képek megjelenítése**

- Ennél bővebb funkcionalitást biztosít a **Bitmap** osztály, pl.
	- pixelszintű lekérdezést, írást (**GetPixel(…)**, **SetPixel(…)**)
	- kép létrehozása méret, fájlnév, illetve másik kép alapján (átméretezéssel is)
- A képek több vezérlőn is megjeleníthetőek, pl. egyszerű címkén: **Label myLabel = new Label(); Bitmap myBitmap = new Bitmap(…); // kép betöltése myLabel.Size = new Size(myBitmap.Width, myBitmap.Height);**

**// címke átméretezése myLabel.Image = myBitmap; // kép beállítása**

### **Windows Forms dinamikus felhasználói felület Képek megjelenítése**

- Alapvetően a képek megjelenítésére a **PictureBox** vezérlő szolgál, amely számos kényelmi funkciót biztosít, pl.:
	- méretezés módja (**SizeMode**)
	- távoli kép betöltése (**ImageLocation**)
	- hibakép (**ErrorImage**)
- $\bullet$  Pl.:

```
PictureBox myBox = new PictureBox();
```

```
…
myBox.Image = myBitmap; // kép beállítása
myBox.SizeMode = PictureBoxSizeMode.StretchImage; 
   // kép elnyújtása a vezérlő méreteinek
   // megfelelően
```
### **Windows Forms dinamikus felhasználói felület Erőforrások kezelése**

- A programban felhasznált erőforrásokat (képek, hangok, …) célszerű a projekthez rögzíteni
	- bármilyen fájl hozzáadható a projekthez tartalomként (*content*), vagy erőforrásként (*embedded resource*), és átmásolható a kimenti könyvtárba (az elem tulajdonságait szabályozva)
	- az erőforrásfájlok (*resource file*) lehetővé teszik erőforrások (szöveg, kép, ikon) csoportos kezelését és programkódban történő elérését
		- az így hozzáadott erőforrások elhelyeződnek az alkalmazásban
		- alapértelmezetten a **Properties\Resources.resx** erőforrás fájlt használhatjuk, a tartalmakat a **Properties.Resources** útvonalon érjük el

### **Windows Forms dinamikus felhasználói felület Fájlrendszer-kezelés**

- A fájlokkal és fájlrendszerrel kapcsolatos műveletek a **System.IO** névtérben helyezkednek el
	- fájlműveleteket a **File**, könyvtárműveleteket a **Directory** osztály statikus műveleteivel hajthatunk végre, pl.: **Directory.CreateDirectory(@"c:\Data");**

**// könyvtár létrehozása String[] paths = Directory.GetFiles(@"c:\Data"); // könyvtár listázása File.Copy(@"c:\data.txt", @"c:\Data\data.txt"); // fájl másolása**

• az elérési útvonallal kapcsolatos műveletek a **Path** osztályban találhatóak, pl.:

**Path.GetParent(@"c:\Data"); // szülő lekérdezése**

*Feladat:* Készítsünk egy mozgókép megjelenítő alkalmazást, amelyben képek sorozatát tudjuk betölteni (mint képkockákat), és megjeleníteni azt animációként. Lehessen szabályozni az animáció sebességét, valamint lehessen látni, hogy a következő 1 másodpercben milyen képkockák jelennek meg.

- a felületnek lesz statikus, valamint dinamikus része (egy másodpercnek megfelelő képek)
- a képek megnyitásához könyvtárböngésző dialógust (**FolderBrowserDialog**) használunk
- eltároljuk a betöltött képeket (**\_images**), valamint a generált címkéket (**\_pictureBoxes**), és időzítő segítségével fogjuk periodikusán cserélni őket

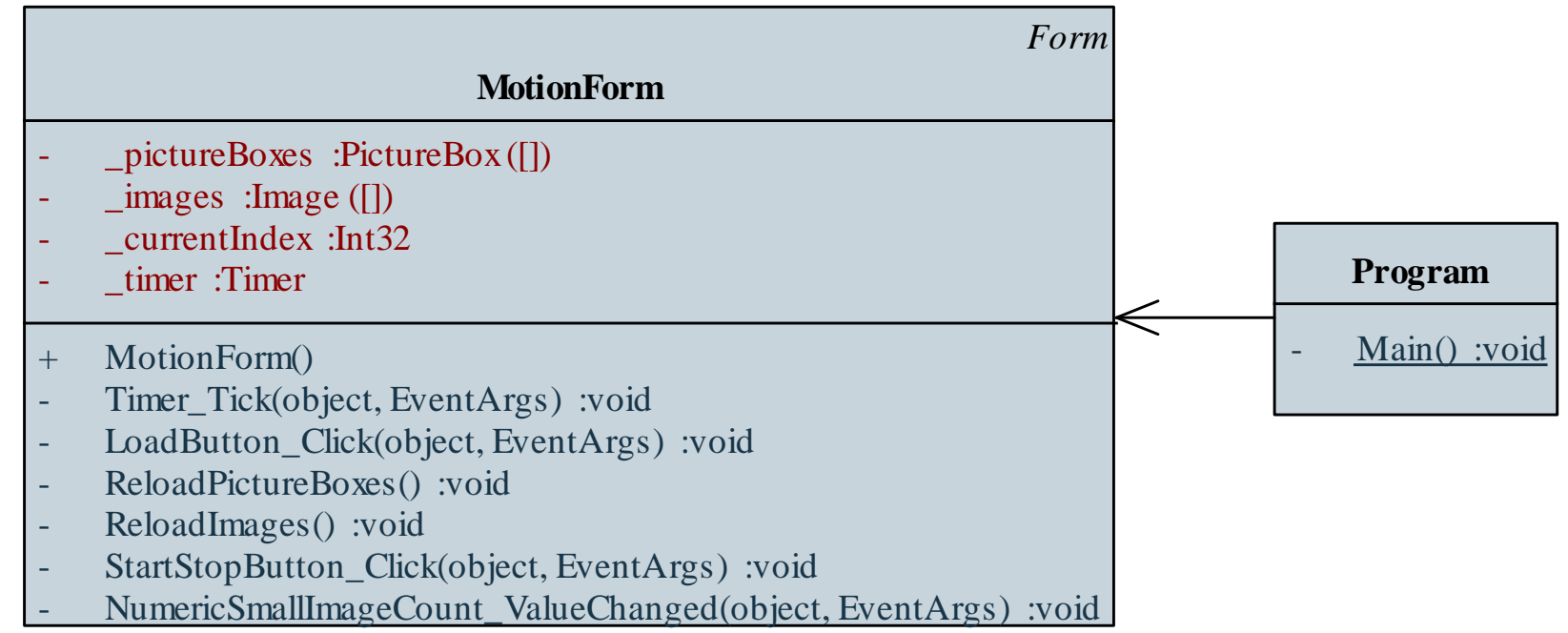

*Megvalósítás (***MotionForm.cs***):*

```
void LoadButton_Click(object sender, EventArgs e){
```
**if (\_folderBrowserDialog.ShowDialog() ==**

**DialogResult.OK) {**

**// ha OK-val zárták le a dialógusablakot**

**String[] files = Directory.GetFiles(**

**\_folderBrowserDialog.SelectedPath,**

```
"*.jpg");
```
**// könyvtár jpg kiterjesztésű fájljainak // listázása**

```
_images = new Image[files.Length]; 
  // a képek száma megegyezik a fájlok
  // számával
```

```
Megvalósítás (MotionForm.cs):
         for (Int32 i = 0; i < files.Length; i++) {
            try
            {
               _images[i] = Image.FromFile(files[i]);
                   // kép betöltése
            } 
            catch (ArgumentException) { 
               // ha a fájl nem kép
               _images[i] = null;
            }
         }
         …
  }
```

```
Megvalósítás (MotionForm.cs):
  private void ReloadPictureBoxes() { 
     // kis képeket tartalmazó képmegjelenítők
     // cseréje
     _pictureBoxes[i] = new PictureBox();
     …
     _pictureBoxes[i].BorderStyle =
        BorderStyle.FixedSingle; // keret
     _pictureBoxes[i].SizeMode =
        PictureBoxSizeMode.StretchImage; // nyújtás
     Controls.Add(_pictureBoxes[i]);
```
**// vezérlő felvétele**

**…**

#### **Rajzolási lehetőségek**

- A grafikus felület lehetőséget biztosít 2D rajzolás végrehajtására, amelynek keretében egyszerű alakzatokat (vonal, kör, szöveg, ...), vagy képeket rajzolhatunk bármely felületre az ablakunkban
- A rajzolással kapcsolatos tevékenységek a **System.Drawing** névtérben találhatóak
	- a rajzolást a **Graphics** osztály metódusai biztosítják
	- minden vezérlő (**Control**), valamint kép (**Image**) rajzolható
	- a rajzolás az adott vezérlő koordinátarendezésben történik logikai koordináták szerint (élsimítással korrigálható)
	- a rajzolásnál műveletenként adjuk meg a tulajdonságokat

#### **Rajzeszközök**

- A **Graphics** osztály példányosításával megadjuk a rajzfelületet, majd a következő módon rajzolhatunk:
	- a **DrawLine**, **DrawRectangle**, **DrawArc**, … műveletek az alakzatok körvonalát rajzolják meg toll (**Pen**) segítségével
	- a **FillRectangle**, **FillEllipse**, **FillPath**, … műveletek az alakzatok kitöltését rajzolják meg ecset (**Brush**) segítségével
	- a **DrawString** művelettel rajzolhatunk szöveget a megadott betűtípussal (**Font**) és tollal
	- a **DrawImage** művelettel rajzolhatunk képet
	- a **Clear** művelettel törölhetjük a rajzfelületet

# **Windows Forms elemi grafika Rajzfelület**

- A rajzolási felület lehet:
	- a direkt rajzolásra készített **Panel** típus
		- rendelkezik egy **Paint** eseménnyel, amelynek eseményargumentumából lekérdezhető a rajzobjektum
		- a panel frissítésével (**Refresh(…)**) újra kiváltódik az esemény
		- ugyanígy lekérhető az objektum a **CreateGraphics()** utasítással is
	- bármely egyéb vezérlő a **Graphics.FormHwnd(…)** utasítással, amely paraméterben egy **Control** objektum **Handle** tulajdonságát kapja meg, pl.:

**Graphics g = Graphics.FromHwnd(myButton.Handle);**

### **Windows Forms elemi grafika Rajzfelület**

• kép (**Image**), így lehetőségünk van a rajzolás háttérben való elvégzésére és kimentésére, ehhez a **Graphics.FromImage(…)** műveletet kell használnunk

```
\bullet Pl.:
 Panel myPanel = new Panel(); // rajzpanel
  …
 myPanel.Paint += 
     new PaintEventHandler(Panel_Paint);
  …
 void Panel_Paint(object sender, PaintEventArgs e){
     Graphics gr = e.Graphics; 
        // vagy myPanel.CreateGraphics();
     …
```
#### **Színek, ecsetek, tollak**

- A színezést a **Color** típus biztosítja alapértelmezett értékekkel (pl. **Color.Blue**), illetve tetszőleges, akár áttetsző szín létrehozásával (**Color.FromArgb(…)**)
	- a **SystemsColors** típus tartalmazza a rendszerszíneket
- A toll (**Pen**) a színen definiál vastagságot, stílust (pl. szaggatott, pöttyözött), valamint végpont típust (pl. lekerekített, nyíl)
	- a **Pens** osztály tartalmazza az egyszerű tollakat
- Az ecset (**Brush**) a szín mellett speciális átmenettel, textúrával tudja ellátni a felületet, így különböző ecsettípusokat használhatunk (**SolidColorBrush**, **TextureBrush**, …)
	- a **Brushes** osztály tartalmazza az egyszerű kitöltéseket

#### **Színek, ecsetek, tollak**

 $\bullet$  Pl.:

**gr.FillRectangle(Brushes.Yellow, 0, 0, 200, 100); // narancs színű téglalap kitöltés Pen myPen = new Pen(Color.Red, 2); // 2 vastag piros toll myPen.DashStyle = BashStyle.Dot; // pontozott gr.DrawRectangle(myPen, 0, 0, 200, 100); // szegély megrajzolása**

**Brush myBrush = new LinearGradientBrush( new Point(0, 0), new Point(100, 100), Color.LightBlue, Color.LightRed); // átmenetes ecset gr.FillPolygon(myBrush, …); // sokszög kitöltés**

#### **Rajzeszköz beállítások**

- A **Graphics** osztály további beállításokat biztosít:
	- élsimítás a **SmoothingMode** tulajdonsággal (**Default**, **HighSpeed**, **AntiAlias**, …)
	- koordinátarendszer módosítás a **TranslateTransform(…)**, **ScaleTransform(…)**, **RotateTransform(…)** műveletekkel (az összes utána lévő utasításra hat)
	- állapotkezelés és váltás a **Save(…)** és **Restore(…)** műveletekkel, így visszakaphatjuk a korábbi koordinátarendszer beállításokat
	- szövegkiterjedés mérése a **MeasureString(…)** művelettel
	- rajzfelület vágása a **SetClip(…)**, … műveletekkel

### **Windows Forms elemi grafika Egérkezelés**

- Az alapvető egérkattintás (**Click**) mellett számos, az egérrel kapcsolatos eseményt tudunk kezelni az alkalmazásban, pl.:
	- egérgomb lenyomása (**MouseDown**), felengedése (**MouseUp**), amely során lekérdezhetjük a gombot (**Button**), valamint az aktuális egérpozíciót (**X**, **Y**)
	- görgőmozgás (**MouseWheel**), amely során lekérdezhetjük a mozgatás mértékét (**Delta**)
	- egér mozgása (**MouseMove**), amely során lekérhetjük az esetlegesen lenyomott gombot, és az egérpozíciót
	- adott vezérlőn történő megjelenése (**MouseEnter**), mozgása (**Hover**) és eltávolodása (**MouseLeave**)

*Feladat:* Készítsünk egy egyszerű rajzolóprogramot, amellyel alapvető alakzatokat tudunk egy felületre rajzolni.

- az alakzatok rögzítettek: zöld téglalap, piros ellipszis, egyenlő szárú sárga háromszög, az alakzat típusát rádiógombokkal tudjuk kiválasztani
- lehetőségünk lesz a rajz törlésére (gomb, vagy *Delete* billentyű segítségével), betöltésére és mentésére
- a rajzolás a bal egérgomb lenyomására történik, ekkor kék kerettel jelöljük az alakzatot, majd felengedéssel el is helyezzük azt a vásznon
- az alkalmazást modell/nézet architektúrában készítjük el

- minden alakzat leírható befoglaló téglalap segítségével, ezért egy típusban (**Shape**) modellezzük őket megadva az alakzattípust (**ShapeType**)
- az alakzatokat egy képbe helyezzük (**VectorImage**), amely lehetőséget ad a szöveges fájlból történő betöltésre, mentésre, hozzáadásra és törlésre, illetve eseménnyel (**ImageChanged**) jelzi, ha változott a kép
- a nézetben (**DrawingForm**) feldolgozzuk a panel egér eseményeit, valamint az ablak billentyűzet eseményét, minden változáskor frissítjük a panelt, és újrarajzoljuk az elemeket (**Panel\_Paint**)

#### **Példa**

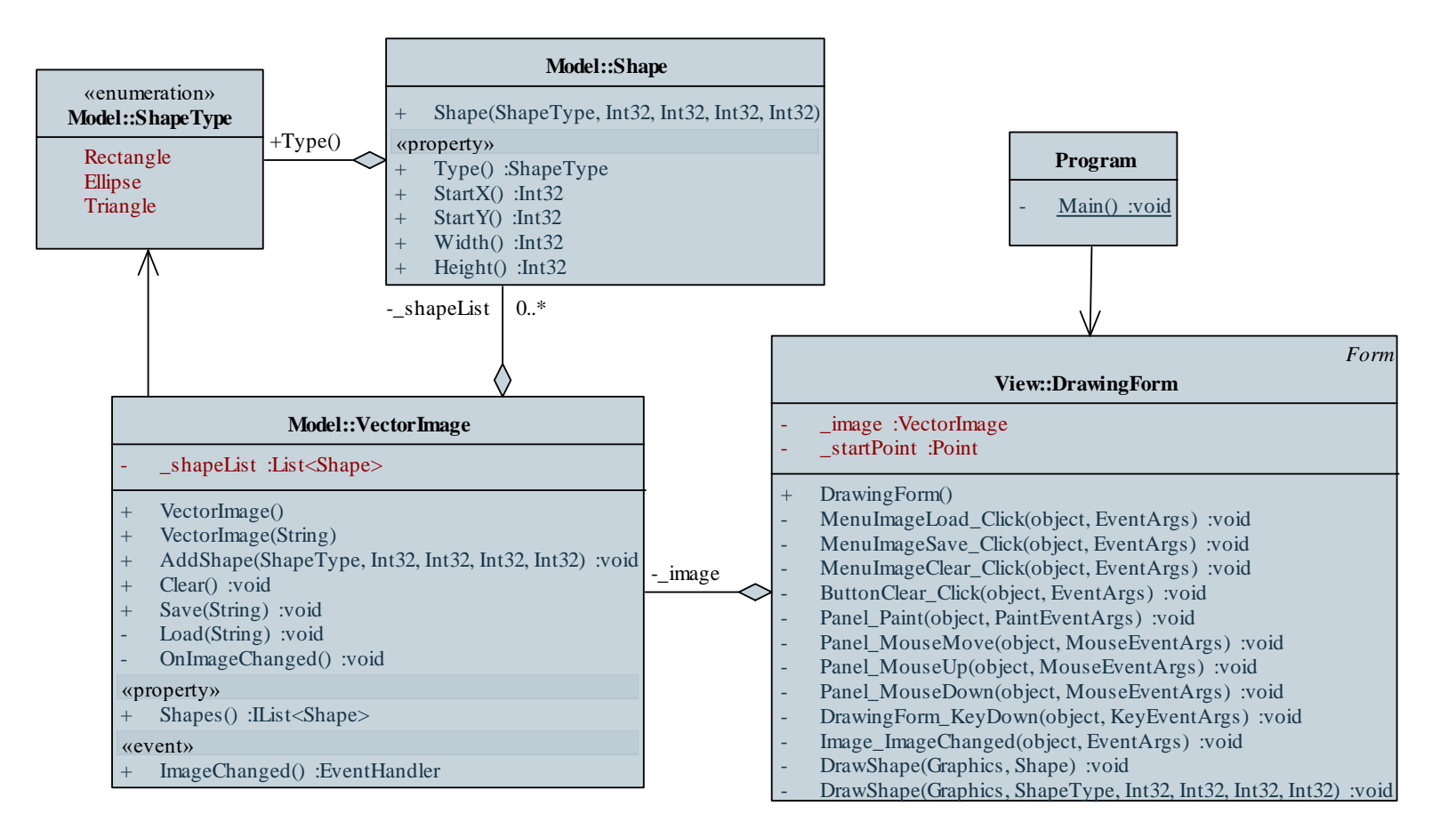

#### **Példa**

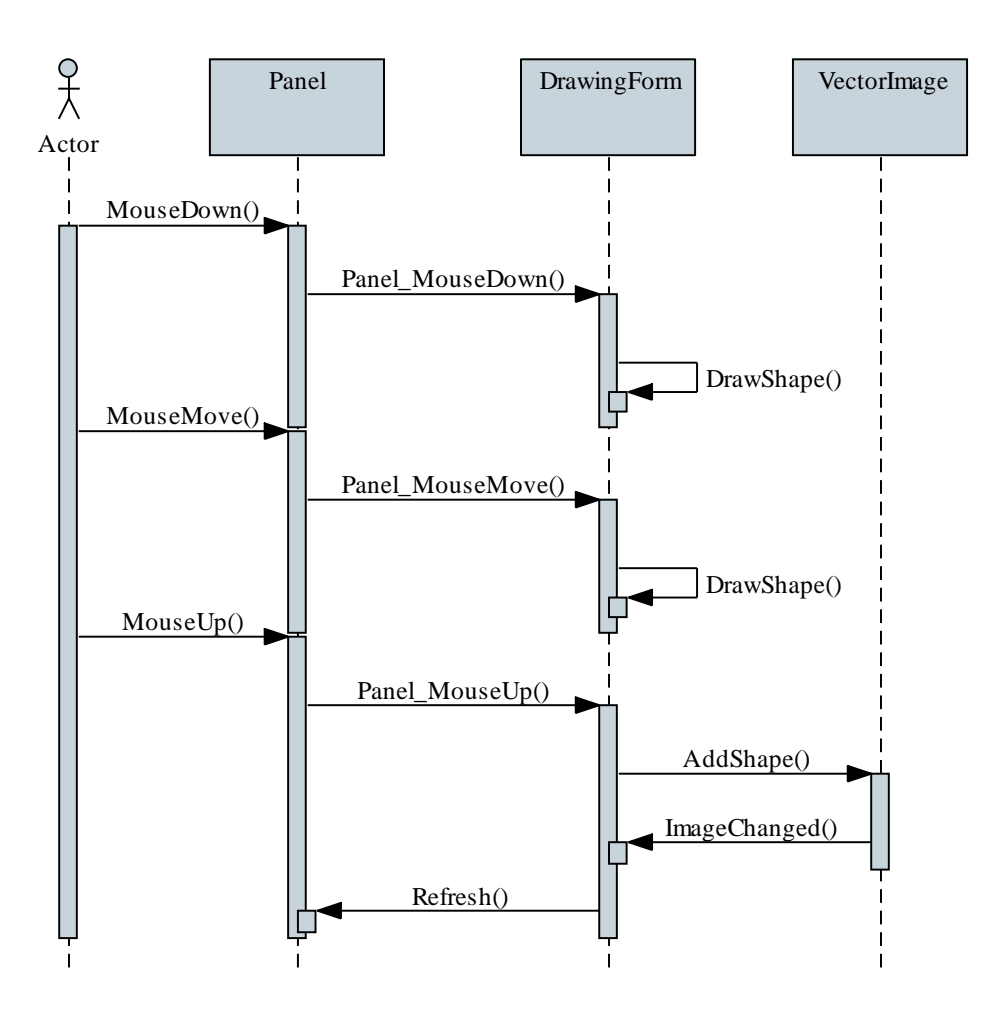

```
Megvalósítás (DrawingForm.cs):
  private void Panel_Paint(object sender,
                             PaintEventArgs e){
     Graphics graphics = e.Graphics; 
     // rajzeszköz az eseményargumentumból
     foreach (Shape shape in _image.Shapes)
        DrawShape(graphics, shape); 
        // alakzatok kirajzolása
  }
  …
  private void Image_ImageChanged(…){
     _panel.Refresh();
  }
```
*Megvalósítás (***DrawingForm.cs***):* **private void DrawShape(Graphics graphics, Shape shape){ switch (shape.Type) { case ShapeType.Rectangle: graphics.FillRectangle( Brushes.LightGreen, shape.StartX, shape.StartY, shape.Width, shape.Height); // kitöltés graphics.DrawRectangle(Pens.Green, …); // keret break;**

**…**

*Feladat:* Módosítsuk az előző programot úgy, hogy ne villogjon a képernyő sok alakzat esetén sem.

- a megoldás, hogy nem közvetlenül a képernyőre rajzolunk, hanem egy, a memóriában lévő képre (**Bitmap**)
- a képet kezdetben olyan színűre színezzük, mint a vezérlő (**SystemColors.Control**)
- minden alakzatot a képre rajzolunk, majd a képet egy lépésben kirajzoljuk a képernyőre (**DrawImage**), így az csak egyszer frissül
- mozgatás közben nem használjuk a frissítést, csupán egy lépésben kirajzoljuk a képet

*Megvalósítás (***DrawingForm.cs***):* **private void Panel\_Paint(…) { Bitmap bitmap = new Bitmap(\_panel.Width, \_panel.Height); // kép létrehozása Graphics graphics = Graphics.FromImage(bitmap); // rajzeszköz a képre graphics.Clear(SystemColors.Control); // a vezérlő színére festjük a képet foreach (Shape shape in \_image.Shapes) DrawShape(graphics, shape); // alakzatok kirajzolása e.Graphics.DrawImage(bitmap, 0, 0); // kép kirajzolása a panelre**

**}**

*Feladat:* Készítsünk egy Tic-Tac-Toe programot, amelyben két játékos küzdhet egymás ellen.

- a programban lehetőséget adunk új játék kezdésére, valamint lépésre (felváltva)
- a programban  $, X'$ és  $, 0'$  jelekkel ábrázoljuk a két játékost
- a program automatikusan jelez, ha vége a játéknak (előugró üzenetben), majd automatikusan új játékot kezd
- lehetőséget adunk, hogy a felhasználó bármikor új játékot indítson (**Ctrl+N** billentyűzetkombinációra)
- az alkalmazás felületét elemi grafika segítségével valósítjuk meg

#### **Példa**

*Tervezés:*

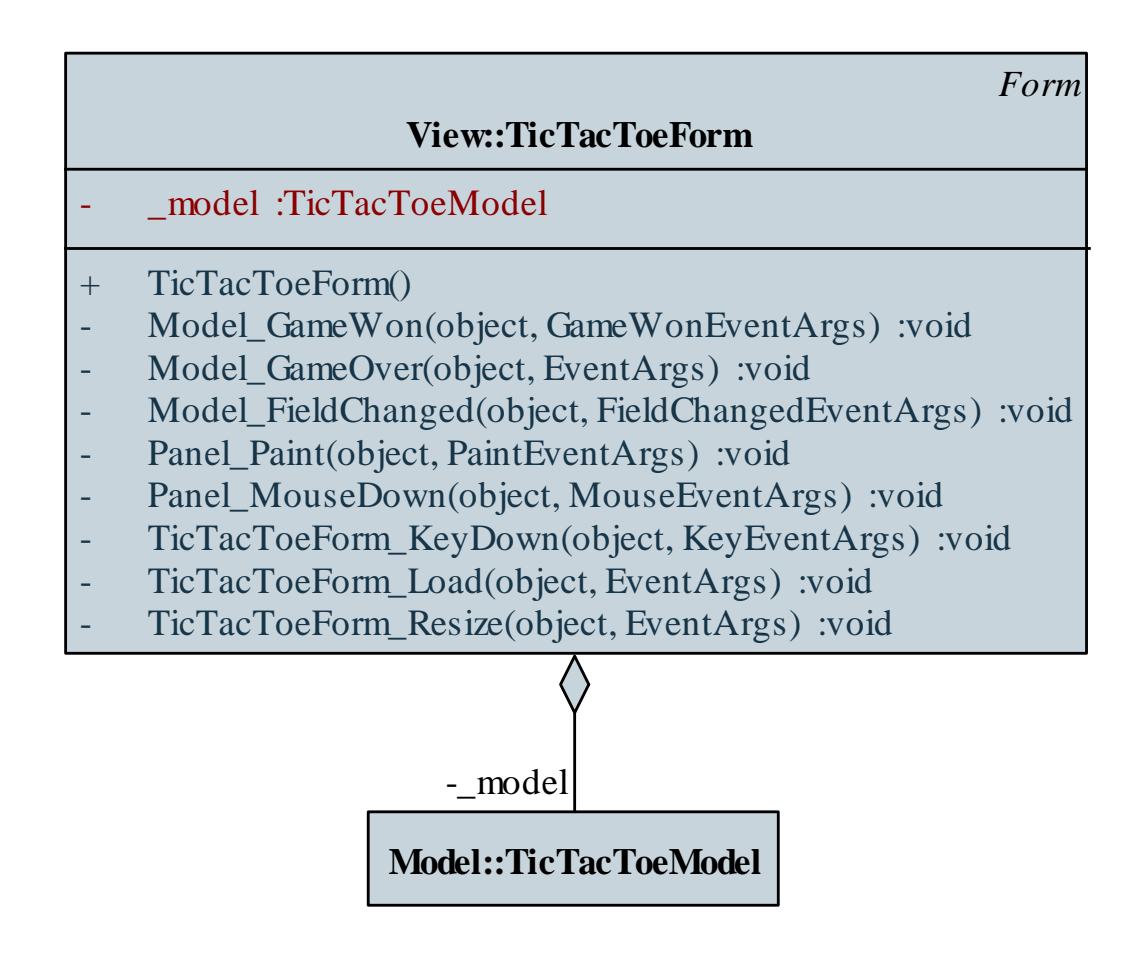

**ELTE IK, Eseményvezérelt alkalmazások fejlesztése II 3:41**

**{**

**}**

```
Megvalósítás (TicTacToeForm.cs):
  private void Panel_MouseDown(object sender,
                                 MouseEventArgs e)
```

```
// megállapítjuk, melyik mezőn van az egér
Int32 x = 3 * e.X / panel.Width;
Int32 y = 3 * e.Y / panel. Height;
```

```
try {
   _model.StepGame(x, y); // lépünk a játékban
}
catch { }
```

```
Megvalósítás (TicTacToeForm.cs):
  private void TicTacToeForm_KeyDown(object sender,
                                        KeyEventArgs e)
  {
     if (e.KeyCode == Keys.N && 
          e.Modifiers == Keys.Control) 
      {
         // Ctrl+N esetén új játék indítása
         _model.NewGame();
        _panel.Refresh();
      }
  }
```